# PyRAF ミニ講習会

#### 磯貝 瑞希@国立天文台・天文データセンター

2020 MAR 12 @国立天文台・天文データセンター

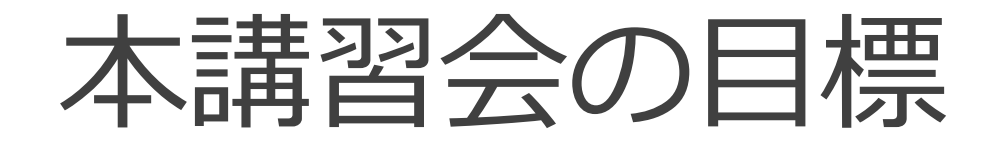

- **・PyRAFの使用環境を構築できるようになる**
- **・PyRAFを対話的に使用できるようになる**
- **・Pythonスクリプト内でPyRAFを使用できるようになる**

**1**

内容

- **1. PyRAFのインストール (by AstroConda)**
- **2. PyRAFの対話的使用法**
- **3. Python言語の基礎**
- **4. Pythonスクリプト内での使用法**
- **5. 実習 (一次処理スクリプトの作成) (ウェブ掲載版では削除)**

## 1. PyRAFのインストール (by AstroConda)

### PyRAFとは?

- **・IRAFのタスクをPythonスクリプトで使用できるようにしたソフトウェア**
- **・STScI(=Space Telescope Science Institute)が開発:**

**URL: http://www.stsci.edu/institute/software\_hardware/pyraf**

- **・ 以下の2種類の使用モードを備える:**
	- 対話的に実行できるCLエミュレーションモード(以下対話モード)
	- Pythonスクリプト内でモジュールとして利用するPythonモード
- **・ 対話モードは、IRAFのCLとほぼ同じように利用可能**
- **・ PyRAFの利用には、IRAFがインストールされている必要あり**
- **・ 2019年9月でSTScIのサポートは終了したが、それ以降も(AstroConda経由での)インストール可**

#### PyRAFのインストール (by AstroConda)

**現在もPyRAFをインストール可能な「conda + AstroCondaチャンネル」を使用する**

**Conda:** 

Python用のパッケージ管理・仮想環境構築ツール(オープンソース)

本家サイト: https://docs.conda.io

クロスプラットフォームで、Windows, Mac, Linux版が提供されている。

**AstroConda:** 

フリーなCondaチャンネルの一つ。STScIによって維持されている。

HSTなどのデータを処理・解析するために必要なソフトやツールなどを提供している。

本家サイト: https://astroconda.readthedocs.io

#### PyRAFのインストール (by AstroConda)

**AstroCondaを利用したユーザ権限でのインストール手順は、以下の通り:**

A: Condaのインストール

B: Condaの設定: AstroCondaチャンネルの登録

C: IRAF, PyRAF, ds9 のインストール

**この方法では、IRAF, x11iraf, STSDAS/TABLES, PyRAF, 関連Pythonモジュールもまとめて インストールされるが、インストールされる IRAF は ver. 2.16 32bit版 のため、32bit用の各種 ライブラリが必要。**

**以下、CentOS7でのインストール方法: (下記の「¥」は改行のエスケープ、¥なしに続けて入力しても可)** 

**\$ sudo yum –y install glibc.i686 zlib.i686 ncurses-libs.i686 bzip2-libs.i686 ¥ uuid.i686 libxcb.i686** 

**→ 要ユーザパスワード入力**

## A: Condaのインストール 1/3

#### **Condaの導入方法:**

- **2つのdistribution(Miniconda/Anaconda)があり、それぞれに Python 2.7系**
- **(=Miniconda2/Anaconda2) と Python 3.x系 (=Miniconda3/Anaconda3) が提供されている:**
	- Miniconda: 必要最小限のConda 管理環境を提供
	- Anaconda: 完全なConda 管理環境 + 数百の有用なツール・ライブラリを(デフォルトで)提供

**7**

**→ 本講習では、Python3.x系を、また待ち時間の短縮を目的として、軽量な Miniconda (=Miniconda3)を採用**

#### **Miniconda3 の入手:**

- Applications Favorites Firefox で Firefox を起動し、本家サイトのdownloadページ
	- URL: https://docs.conda.io/en/latest/miniconda.html
- より、Linux installers の Python 3.x, 「Miniconda Linux 64-bit」 を選択、表示される ダイアログで「Save File」を選択し、OKを押す

### A: Condaのインストール 2/3

- **ダウンロードしたファイルのハッシュ値計算と確認:**
	- **\$ sha256sum /home/student/Downloads/Miniconda3-latest-Linux-x86\_64.sh**
		- **→ 本家サイトのハッシュ値と一致すればOK.**

**ダウンロードしたファイルを bash で実行: (=ユーザ権限でのインストール)**

- **\$ bash /home/student/Downloads/Miniconda3-latest-Linux-x86\_64.sh**
	- **→ Enterを押すとライセンス条項が表示される。最後まで進んで、「yes」を入力 →インストール先[/home/student/miniconda3」はそのままとし、Enterを押す → Miniconda3 の初期化の実施: yes**
- **→ ~/miniconda3 ディレクトリが作成される。ディレクトリのサイズは約300MB**

### A: Condaのインストール 3/3

#### **確認:**

#### **\$ source ~/.bashrc**

→ condaのbase環境がactivateされる

→ コマンドプロンプトの前に、「 (base) 」 と表示されるようになる

デフォルトの設定では、次回以降、ログイン時に自動起動

参考: 自動起動設定の解除

\$ conda config –set auto\_activate\_base false

#### **\$ which conda**

 $\rightarrow \sim/m$ iniconda3/bin/conda

#### B: Condaの設定 C: IRAF/PyRAF/ds9 のインストール 1/2

**10**

- **B: Condaの設定: AstroCondaチャンネルの登録 (以下、base環境のまま実行)**
	- **\$ conda config --add channels http://ssb.stsci.edu/astroconda**

**C: IRAF/PyRAF/ds9 のインストール (本講習では 環境名: iraf37 とする)**

- **\$ conda create -n iraf37 python=3.7 iraf-all pyraf-all ds9**
	- $\rightarrow$  Proceed([y]/n)?: [Enter]
	- → 問題なければ5-6分程度で終了 (環境=通信帯域幅に強く依存)
	- → 終了後、~/miniconda3ディレクトリのサイズ: 約6GB (=5.4GBの増加)

#### C: IRAF/PyRAF/ds9 のインストール 2/2

#### **確認**

- **インストールした環境の有効化(アクティベート)**
	- **\$ conda activate iraf37** (conda v4.4 より conda activateを推奨)
		- → コマンドプロンプト前の表示が (base) から (iraf37) に変化
	- **\$ which cl; which pyraf; which xgterm; which ds9**
		- $\rightarrow \sim$ /miniconda3/envs/iraf37/bin/cl
			- ~/miniconda3/envs/iraf37/bin/pyraf
			- ~/miniconda3/envs/iraf37/bin/xgterm
			- ~/miniconda3/envs/iraf37/bin/ds9

#### **インストールした環境の無効化(ディアクティベート)**

**\$ conda deactivate** (conda v4.4 より conda deactivateを推奨)

### 補足 1/2

#### **1: Python 2.7 環境のインストール方法:**

今回 AstroCondaでインストールした PyRAF は Python 3.x 系をベースにしているが、 AstroCondaの本家サイトのFAQ

https://astroconda.readthedocs.io/en/latest/faq.html

では、Python 2.7系の使用を推奨している

(「STSDASのPythonコードが Python 2.7 とそれ以前のバージョンを特に

ターゲットにしているため」とのこと)

#### **Python 2.7 環境をインストールする場合は、本テキストと以下の2点が異なる:**

- A: Miniconda2/Anaconda2 をインストール
- C: conda create -n iraf27 python=2.7 iraf-all pyraf-all ds9

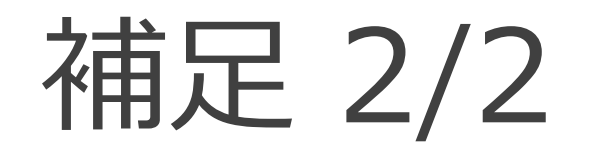

#### **2: IRAF 32bit版がインストールされる理由:**

本家サイトのFAQによれば、「多くのタスクで64bit版バイナリを用意するには、

ソースコードの大幅な変更が必要だったため」とのこと

# 2. PyRAFの対話的使用法

#### PyRAFの対話的使用とは?

**・ PyRAFが備える2種類の使用モードのうちの一つで、対話的に実行できる**

**CLエミュレーションモード(以下、対話モード)の使用のこと**

**・ 対話モードは、IRAFのCLとほぼ同じように利用可能**

**→ 最初にIRAF CLとの違いを、次に使用法を紹介**

### IRAF CLとの違い 1/3

- **・ PyRAFは独自のグラフ描写カーネルを持つ**
	- **→ xgterm不要 (AstroCondaでのインストールでは、xgtermもインストールされるが…)**
- **・ IRAFのタスク名と同名のコマンドがPythonにある場合、pythonのコマンドが優先される 頻繁に起きるのはprintとdelete:**

**IRAFのprint, deleteを使用する方法:**

**print -> clPrint, delete -> delete or dele** 

**・ IRAFのタスク名がPythonの予約語と一致する場合、「IRAFのタスクを使用する」には タスク名の前にPYをつけて実行する**

**例: irafのimportの実行: PYimport**

### IRAF CLとの違い 2/3

**・ help表示:**

**help タスク名など -> IRAFのヘルプが表示される Pythonのヘルプ: help()**

**・ PyRAFではパッケージのアンロードが出来ない**

**bye, keepコマンドは存在するが、実際には何もしない**

**・ バックグラウンドでの実行ができない**

**→ CLスクリプトのバックグラウンド実行は無視される**

### IRAF CLとの違い 3/3

**・ CLスクリプトのエラートレースバックの行番号**

**CLスクリプトを実行した際のエラートレースバックに表示される行番号は、**

**Pythonに変換されたスクリプトの行番号で、元のCLスクリプトの行番号ではない.**

**変換スクリプトの表示: print iraf.自作タスク名.getCode() など**

**例(mdisp1.cl): print iraf.mdisp1.getCode()**

**← CLスクリプトをPyRAFで実行する場合の話**

### PyRAF使用準備

**PyRAFを起動する前に、IRAFのlogin.clを作成しておく:**

**\$ mkdir ~/iraf**

**\$ cd ~/iraf**

**\$ mkiraf**

**→ Enter terminal type [default xterm-256color]: xterm**

**(デフォルトのターミナル設定ではPyRAF起動時にエラーが出て起動不可。**

**xtermがインストールされていなくても問題なし。xtermの代わりにxgtermでも良い)**

**\$ cd**

**→ ~/irafディレクトリ以下にlogin.clを作成しておくと、どのディレクトリからでも PyRAF起動時に~/iraf/login.clを参照する**

### PyRAF対話モードの使い方 1/2

**まずは対話モードで使ってみよう:**

**ターミナルを立ち上げ、iraf37環境をactivateしてから**

**\$ pyraf [enter]**

**で起動**

**(IRAF voclと同様、補完・履歴機能が完備)**

**・PyRAFの終了: 「.exit」**

**例: PyRAFの起動: (次ページへ)**

#### **21**

#### **\$ pyraf**

 $\rightarrow$ 

setting terminal type to xgterm...

```
NOAO/IRAF PC
-IRAF Revision 2.16 EXPORT Thu May 24 15:41:17 MST 2012
 This is the EXPORT version of IRAF V2.16 supporting PC systems.
```
Welcome to IRAF. To list the available commands, type ? or ??. To get detailed information about a command, type `help <command>'. To run a command or load a package, type its name. Type `bye' to exit a package, or `logout' to get out of the CL. Type `news' to find out what is new in the version of the system you are using.

Visit http://iraf.net if you have questions or to report problems.

The following commands or packages are currently defined:

(Updated on 2013 -12 -13)

clpackage/: adccdrom/ esowfi/ mem0/ rvsao/ user/ cfh12k/ finder/ mscdb/ softools/ utilities/ cirred/ fitsutil/ mscred/ sqiid/<br>clpackage/ gemini/ mtools/ stecf/  $\mathsf{vo}/$  $clpackage/$  gemini/ mtools/ xdimsum/ ctio/ gmisc/ nfextern/ stsdas/<br>cutoutpkg/ guiapps/ noao/ system/ xray/  $cutoutpkg/$  guiapps/  $noao/$ dataio/ images/ obsolete/ tables/  $dbms/$  language/  $plot/$ ucsclris/ deitab/ lists/ proto/ upsqiid / PyRAF 2.1.15 Copyright (c) 2002 AURA Python 3.7.6 Copyright (c) 2001 -2019 Python Software Foundation. Python/CL command line wrapper .help describes executive commands --> **← PyRAF**対話モードのプロンプト

### PyRAF対話モードの使い方 2/2

**PyRAF起動時には、IRAF起動時と同じメッセージの後、PyRAFの起動メッセージが出力される これは、起動時にIRAFの環境設定ファイルを参照するため 参照の順番: 1: ./login.cl, 2: ~/iraf/login.cl**

**PyRAFの起動に IRAFのlogin.clは必須ではないが、用意しておくとPyRAF起動時にIRAF起動時 と同じ環境(=login.cl内の変数設定、登録タスク・シェルコマンド、パッケージロード)で使用可**

### 試してみよう 1/2

**以下を実行してみよう:** 

**--> !ds9&**

**--> displ dev\$pix 1**

**--> imhe dev\$pix**

**→ dev\$pix[512,512][short]: m51 B 600s**

**--> imhe dev\$pix l+**

**→ (全ヘッダが表示される)**

**--> imstat dev\$pix**

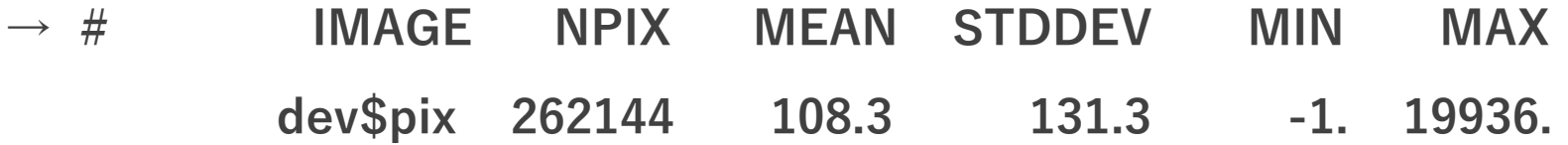

### 試してみよう 2/2

**--> imstat dev\$pix for-**

- **→ dev\$pix 262144 108.3154 131.298 -1. 19936.**
- **--> imstat dev\$pix for- fi=mid**
	- **→ 88.74712**

--> imstat[tab] dev\$pix for[tab]- fi[tab]=mid # [tab] = tabキーを押す

**→ 「tabキー」でタスク名の補完は不可だが、変数名の補完が可能**

**(上の例では、imstat dev\$pix format- fields=mid となるはず)**

**→ imu.imstat[tab]とすれば、タスク名の補完も可能**

**→ iraf.imu.imstatistics と補完される**

## EPAR 変数エディタ 1/2

#### **・ epar タスク名で変数編集GUIが起動する**

- **例: daophot.phot**
	- **--> daophot # daophotパッケージのload**
	- daophot/:

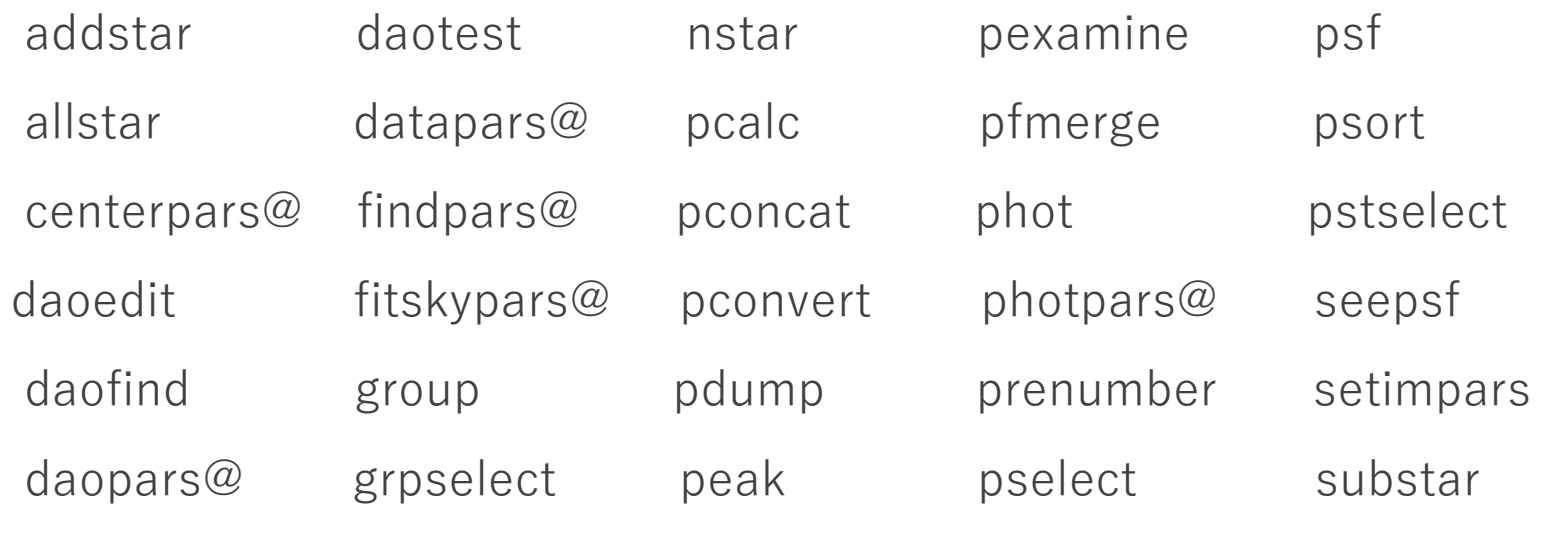

**--> epar phot**

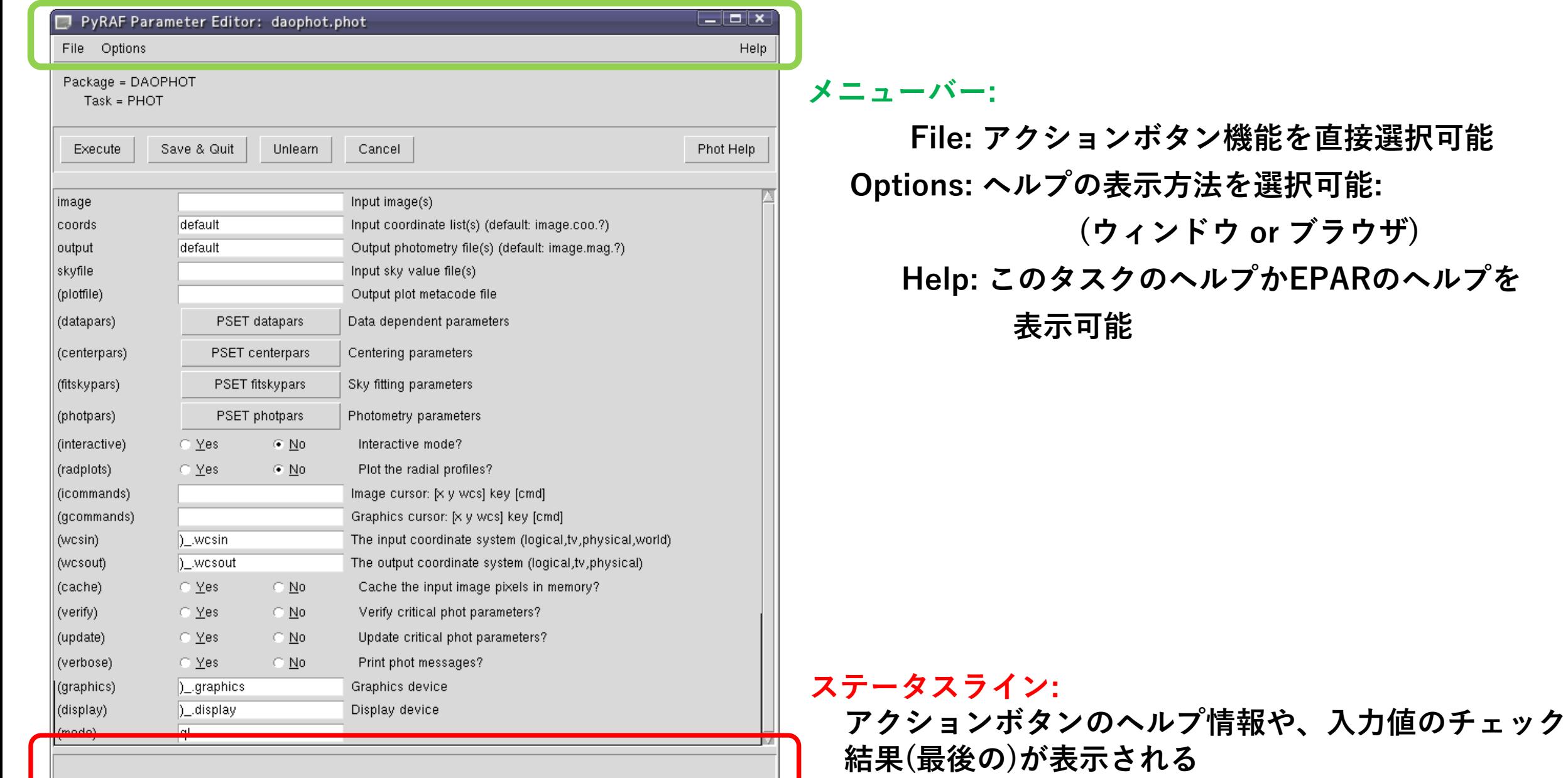

**File: アクションボタン機能を直接選択可能 Options: ヘルプの表示方法を選択可能: (ウィンドウ or ブラウザ) Help: このタスクのヘルプかEPARのヘルプを**

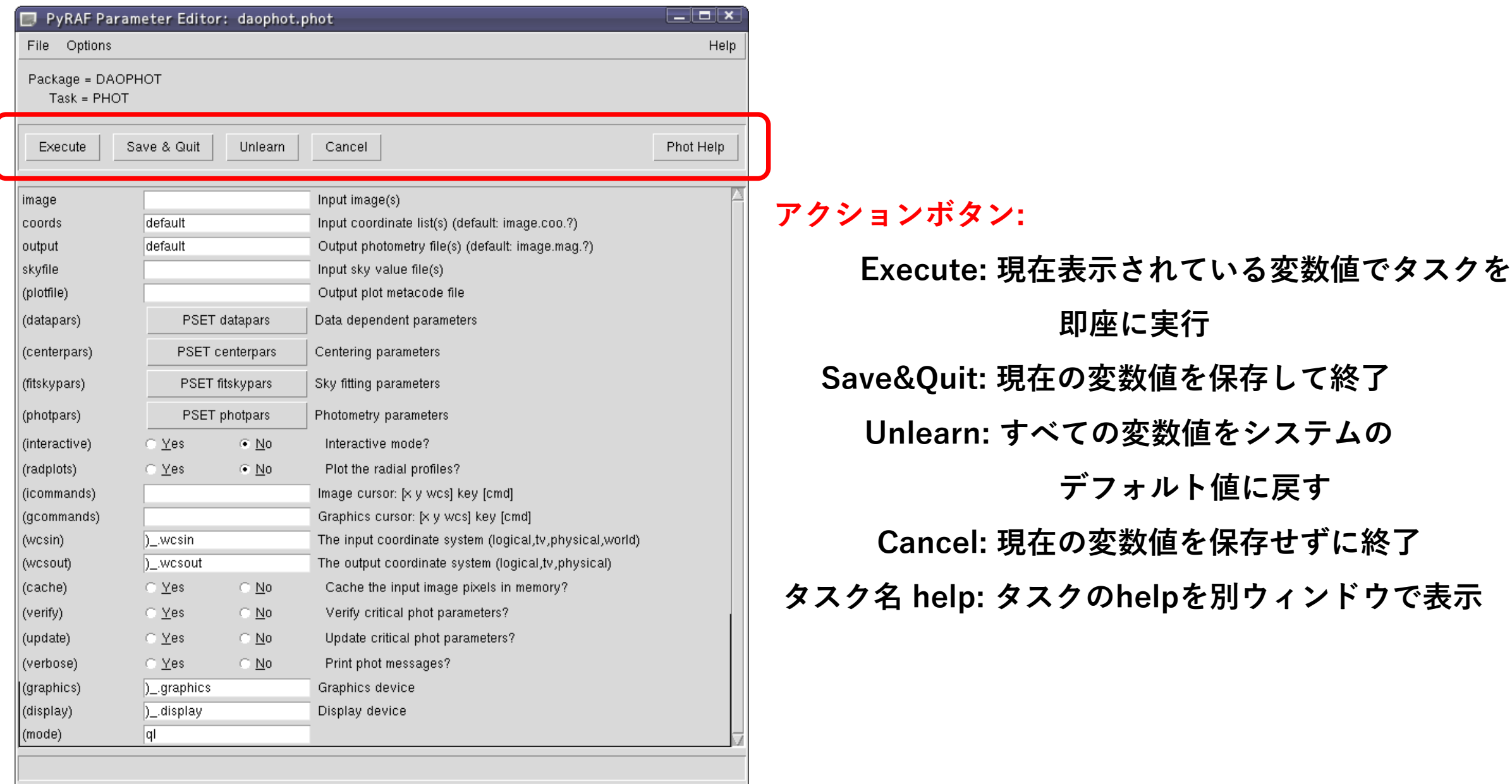

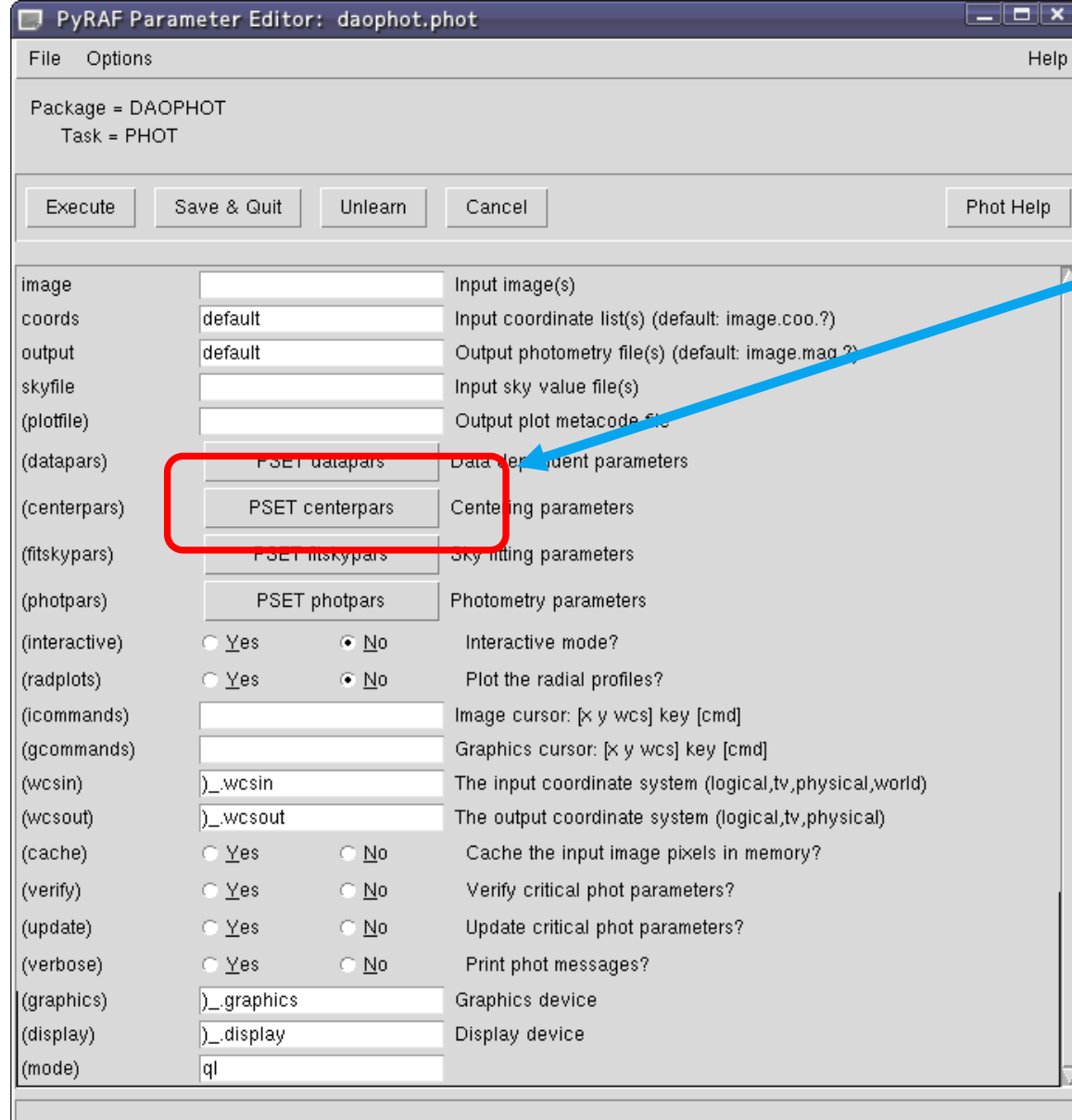

#### **PSET ボタン: クリックするとPSETウィンドウが開く 親ウィンドウと同時に編集可能**

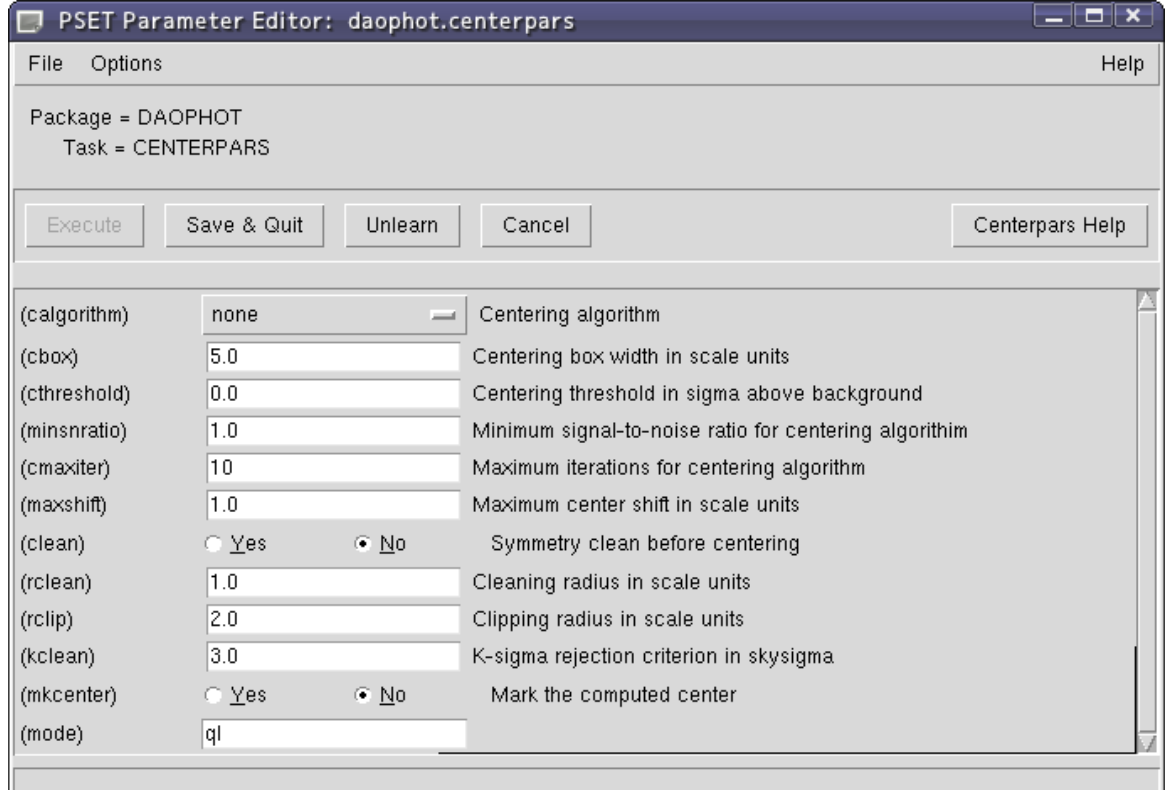

#### EPAR変数エディタ 2/2

**入力情報: 別の入力ボックスがアクティブなときにチェックされる**

**入力ボックスでマウスの右クリック:**

**→ ポップアップメニューが開く:**

**(ファイルブラウザ)**

**(ディレクトリブラウザ)**

**入力ボックスのクリア**

**入力ボックスの変数のみのunlearn**

### PyRAFのグラフ描写

**・PyRAFは独自のグラフ描写カーネルを利用する**

**(一部の機能はIRAFのグラフィックカーネルを使用する. 例: 印刷)** 

**・IRAFと完全に同一ではないが、多くの同等機能を持つ**

- **・IRAFと違い、グラフウィンドウのサイズ変更がストレスなく可能**
- **・対話機能も利用可能。ただし、大文字のキー入力は一部未対応**

**以下のキーが利用可能: C, I, R, T, U, ':'**

**例: --> implot dev\$pix**

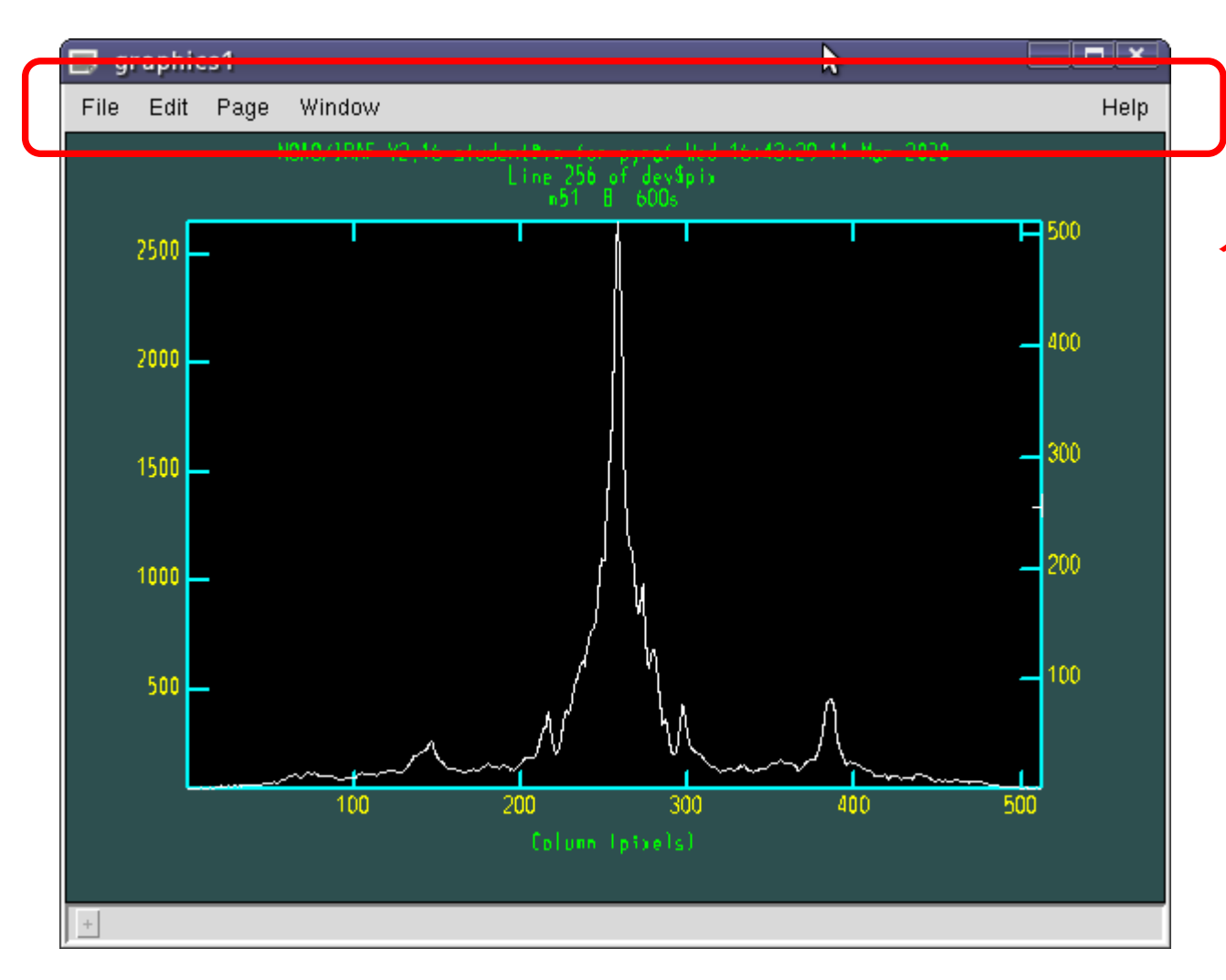

#### **メニューバー:**

**File: Print, Save, Load他 Edit: Undo, Redo, Reflesh, Delete他 Page: Next, Back, First, Last Window: New他 (複数のウィンドウを開くことが可能) Help: PyRAFグラフィックウィンドウの ヘルプ**

#### グラフの印刷方法

**・グラフの印刷は、メニューの「File - Print」を選択するか、「=」キーの入力で可能 (※実行環境に依存: プリンタ設定が正しく行われていることが前提)**

**・Pythonスクリプト内で印刷したい場合には、以下のように記述する from pyraf.gki import printPlot printPlot()**

### 複数のグラフウィンドウの利用

**・PyRAFでは、複数のグラフウィンドウを同時に利用可能**

**対話での操作:**

**メニュー Window – New で新規作成**

**Windowメニューでアクティブウィンドウを切り替え可能**

**消去: Quit Windowやウィンドウ右上の×ボタン**

#### PyRAFでの画像描写

**・tv.displayタスクによるds9などへの画像描写や、imexamineなどの対話タスクによる操作も 可能 (imexamineによるグラフ描写は、PyRAFカーネルの使用が条件)**

**・ds9などへの画像描写は、IRAFカーネルを通して実行される**

## Pythonモードでの使用法 1/2

**・IRAFタスク名の前に「iraf.」をつける**

**例: imstat → iraf.imstat()**

- **・タスクの引数は「,」で区切り、全体を括弧で括る**
	- **- 文字列は「'」または「"」で囲む**
	- **-「Yes/no」の略記の「+/-」は使用不可**
	- **- タスク名や変数名の短縮は可能**

**例: imstat dev\$pix for- fields=midpt**

**→ iraf.imstat('dev\$pix', form='no', fi='midpt')**
# Pythonモードでの使用法 2/2

**・タスク名や変数名がPython予約語と一致する場合**

**「PY」をつける。**

**例: lambda → iraf.PYlambda()**

**・変数名の短縮形がPython予約語と一致する場合、**

**「PY」をつけるか、短縮形を止めるかのどちらでもよい**

**例: imcalc(in='filename') → iraf.imcalc(PYin='filename')**

**or → iraf.imcalc(inp='filename')**

**実行例:**

**stsdas**

**iraf.imcalc(PYin='dev\$pix', out='out.fits', eq='log10(im1)', pixt='double')**

# Pythonモードでの使用例

**iraf.displ('dev\$pix',1)**

**iraf.imhe('dev\$pix')**

```
iraf.imhe('dev$pix', l=yes)
```

```
iraf.imstat('dev$pix')
```
**iraf.imstat('dev\$pix', form=no)**

**iraf.imstat('dev\$pix', form=no, fi='mid')**

**→ 対話モードでも利用可能。試してみよう!**

# 3. Python言語の基礎

## Python言語の特徴

- **・スクリプト言語: コンパイル不要**
- **・オブジェクト指向言語: メソッド、クラス、継承あり**
- **・変数の定義(型宣言)が不要**
- **・ブロックを(括弧ではなく)インデント(=字下げ)で表す**

**→ 同じブロック内ではインデントの長さを揃える (ブロック最後の空行追加を推奨)**

**・豊富な拡張機能が標準ライブラリ・外部ライブラリとしてモジュール形式で提供されている**

**・拡張機能の利用:** 

**「 import モジュール名 」 で必要な機能のみ追加可能**

**・インクリメント・デクリメント演算子(++/--)がない**

**→ 「+=」や「-=」で代用 例: i+=1** 

**・2.x系と3.x系があり、下位互換性がない**

**→ 今回の実習: 3.x系を使用 (ver. 3.7.6)**

データ型

**Pythonのデータ型:**

**1. 整数**

**2. 小数**

**3. 文字列**

**4. 真偽(bool) yes or no**

**5. リスト**

**6. タプル: 変更不可なリスト**

**7. 辞書(dictionary) キー:値 ペアのリスト**

## リスト型

**リスト型:**

**数値や文字列などを並べて格納できるデータ型**

**書き方: それぞれの要素を「,」で区切って大括弧"[]"で囲む**

**例: data=['a', 'b', 'c']**

**要素の指定:**

**0から始まる通し番号をリスト型の変数名+大括弧[]で囲むことで指定可能**

**例: data[0] → 'a'**

整数·小数型

### **四則演算:**

- **和: a + b**
- **減: a - b**
- **積: a \* b**
- **商: a / b**
- **べき乗: x\*\*y, pow(x, y)**

文字列操作

**・変数への代入: 「'」または「"」で囲む**

**・文字列操作:**

**1. 結合: str1 + str2 or str.join([str1,str2])**

**例: 'ABC' + 'DEF' → ABCDEF**

**例: '/'.join(['/home', 'hoge']) → /home/hoge**

**(join: リストまたはタプルの要素を文字列strで結合した結果を返す)**

**2. 分割: str.split(str2)**

**文字列strを文字列str2で分割。結果をリストで返す 例: '02:35:41'.split(':') → ['02', '35', '41']**

リスト操作

**リストのスライス:** 

**list[i:j] インデックス i から j-1 までの要素のみのリストを返す**

**要素の追加:**

**list.append(a) リスト「list」の最後に要素「a」を追加する**

**要素の削除:**

**del list[i] インデックス i の要素を削除 list.pop(i) インデックス i の要素を返し、リストから削除する list.remove(a) 要素 a を削除する**

# 組み込み関数: print(), len()

**print(): 出力 (← Python 3.xでprint文からprint関数に)**

**例: print(string) → 改行付きでstringの内容を表示**

**(改行なし表示: print(string, end='') )**

**形式を指定した出力:** 

**print('a: {0:10s} b:{1:7.5f}'.format(a,b))**

**len(): 長さを返す**

**len(string): stringの内容の文字列のバイト数を返す len(list): listの要素数を返す**

## 引数の受け取り

**スクリプト実行時に与えた引数:** 

**sysモジュールのargv属性に文字列を要素とするリストとして格納 リストの先頭要素sys.argv[0]はスクリプトファイル名**

**使用法:**

**import sys**

**print(sys.argv[1:])**

## シェルコマンドの実行

**subprocessモジュールのrunメソッドを使用する**

**(Python 2.xを含む3.4以前では、runメソッドがないのでcallメソッドを使用する)**

**使用法:**

**import subprocess subprocess.run(shellcommand, shell=True)**

**例:**

**import subprocess com='ds9&' subprocess.run(com, shell=True)** 

## ファイル読み書き 1/2

**ファイルオブジェクトの用意: open関数を使用する**

**読み込み: f = open('ファイル名', 'r')**

**書き込み: f = open('ファイル名', 'w')**

**(補足: 追記:'a', 読み書き両用: 'r+')**

**ファイルからの読み込み(推奨方法):**

**for line in f:**

**print(line)**

**ファイルから1行ずつ読み出し、ループ内で処理をする**

## ファイル読み書き 2/2

**ファイルへの書き込み:**

**f.write(string)**

**print(string, file=f)**

**stringの内容をファイルに書き込む**

**write()で文字列ではないものを書き込む場合、str()でまず文字列に変換する必要がある 例:**

**i=2**

**f.write(i)**

**→ TypeError: write() argument must be str, not \_io.TextIOWrapper f.write(str(i))**

条件分岐: if文

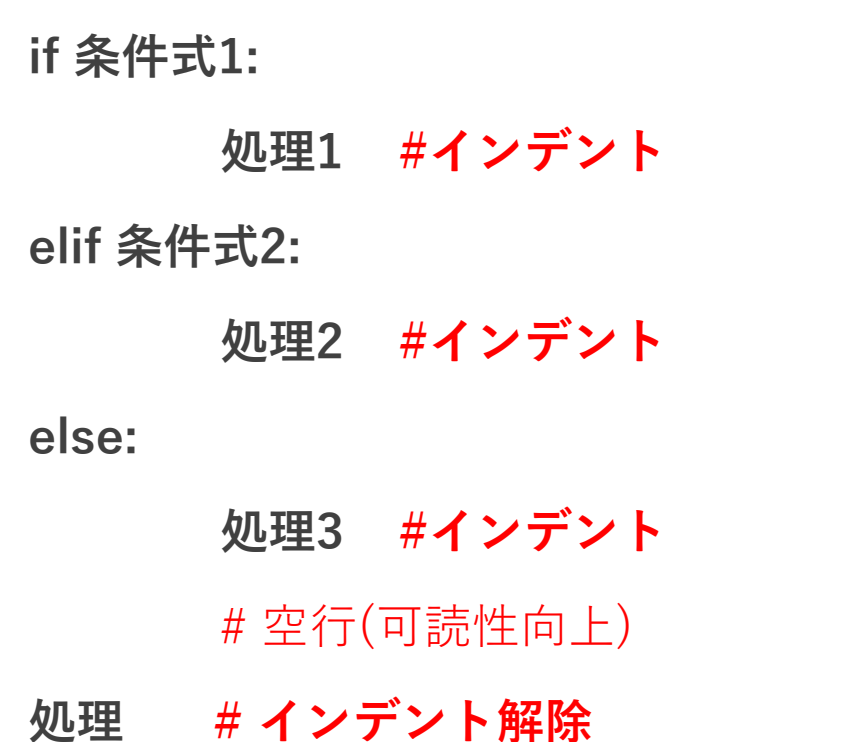

### **if i > 5: print('i > 5') elif i < 0: print('i < 0') else: print('0 <= i <= 5')**

例**:**

繰り返し: for文

#### **書式:**

**for 変数 in オブジェクト:**

**処理 # インデント**

**シーケンス型のオブジェクトから要素をひとつずつ受け取り、変数に格納して処理を行う これを最後の要素まで繰り返し実行する**

**例:**

**list=['A', 'B', 'C', 'D']**

**for fn in list:**

**print(fn)** 

### 比較・確認演算子

- **aとbは一致 a == b**
- **aとbは不一致 a != b**
- **aはbより大きい a > b**
- **aはbより小さい a < b**
- **aはb以上 a >= b**
- **aはb以下 a <= b**
- **aはbに含まれる a in b (bは文字列やリストなど)**
- 
- **aはbに含まれない a not in b (bは文字列やリストなど)**

関数の作成

#### **関数の宣言: def**

**def 関数名(引数1, 引数2, ...):**

**処理... # インデント**

**例:**

**def myfunc(list):**

**for f in list:**

**print(f)**

**引数にデフォルト値を設定する場合: 引数=値 とする**

関数の使用

### **関数を使う方法:**

**関数名(引数1, ...)**

**例:**

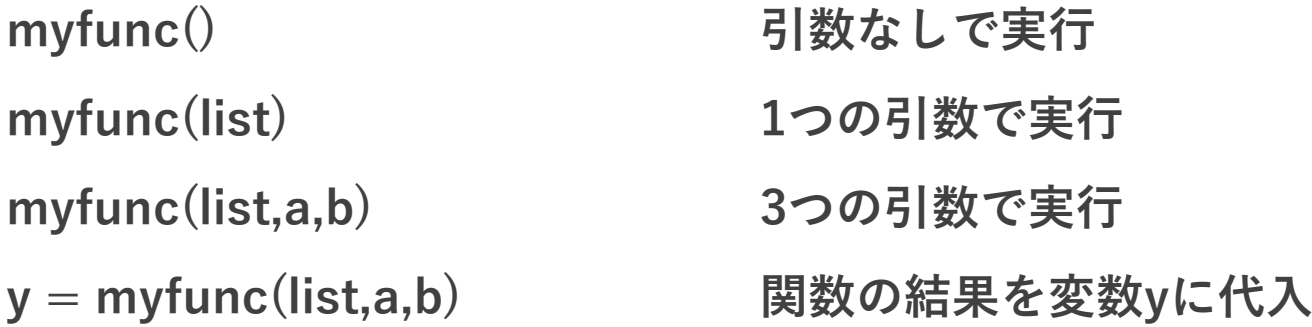

## クラスの作成(例)

**複数のデータを1個の変数で保持できると便利である**

**ここではそのような新しいデータ型(=クラス)の作成例を紹介する**

**以下は、複数のデータ型を持つクラスを定義する例である (selfは必須) 属性の定義のみで、メソッドは定義していない**

**class クラス名: # クラス名は()をつけない**

**def \_\_init\_\_(self, 引数1, 引数2): # インデント**

**self.属性1 = 引数1**

**slef.属性2 = 引数2**

## クラスの使用(例)

### **使用法:**

**オブジェクト = クラス名(引数) #インスタンスの作成 print(オブジェクト.属性1) # 属性1の表示**

### **例:**

```
class scat:
  def __init__(self, arg1, arg2):
        self.x = arg1
        self.y = arg2
```

```
a = scat(data1, data2)
print(a.x, a.y)
```
# 4. Pythonスクリプト内 での使用法

# Pythonスクリプトでの記述

**PyRAF:** 

**2種類の使用法:**

**- 対話モード**

**- Pythonモード Pythonスクリプトでは「Pythonモード」で記述する**

**新しいタスクの作成:**

**IRAFタスクをPythonで書くための書式を知る必要あり**

**タスクの実行や変数の設定方法、複数の書式あり**

**以下はあくまで一例**

## PythonスクリプトでのPyRAFの使用 1/2

**Pythonスクリプト内でのPyRAFの使用手順:**

- **1. pyraf.irafモジュールをimportする**
	- **例: from pyraf import iraf**
- **2. パッケージのロードやirafタスクの実行は Pythonモードでの記述をする**
	- **例: iraf.daophot() (← 引数なしの場合でも「()」が必要)**

**← from iraf import dapho**

**iraf.imstat('dev\$pix', form='no', fi='midpt')**

## PythonスクリプトでのPyRAFの使用 2/2

- **1'. パッケージやタスクの直接importも可能**
	- **例: from pyraf.iraf import phot**

**2'. この場合、タスクやパッケージの「iraf.」が不要 例: iraf.phot(...) → phot(...)**

# Pythonでのpipeの使用 1/2

**Pythonでは IRAFで利用可能な pipe「|」やリダイレクト(「<」, 「>」)を使用できない**

**→ 代わりに特殊なタスク変数「Stdin」,「Stdout」, 「Stderr」を使用する**

**※ 変数名が大文字「S」から始まることに注意**

**出力:**

**Stdout=1: 実行結果がリストとして変数に入る 例: s = iraf.imhead('dev\$pix', long='yes', Stdout=1)**

**入力:**

**Stdin=変数名: 変数の値を入力として受け取る**

**例: iraf.head(nl=3, Stdin=s)**

# Pythonでのpipeの使用 2/2

### **補足:**

- **・ Stdin, Stdout, Stderr はファイル名やファイルハンドルも設定可能**
	- **→ 入出力はファイルになる**
- **・ Stdout を指定せず、Stderrのみ指定した場合には、標準出力の内容もStderrに出力される (両方を指定した場合には、Stderrには標準エラー出力の内容のみ出力される)**

### タスク変数の設定

**幾つかの設定方法がある**

**例1: 実行時に指定する**

**例1.1: iraf.imcopy('dev\$pix', 'mycopy.fits')**

**例1.2: iraf.imcopy(input='dev\$pix', output='mycopy.fits')**

**例2: 実行せず設定のみ行う(デフォルト値化) iraf.imcopy.input='dev\$pix' iraf.imcopy.output='mycopy.fits' iraf.imcopy() # 実行**

### タスク変数値の表示

**変数値の表示も、幾つかの方法がある 例1: lParamメソッドを使う:**

**iraf.imcopy.lParam()**

**例2: iraf.lparタスクを使う: 例2.1: iraf.lpar(iraf.imcopy) 例2.2: iraf.lpar('imcopy')**

## IRAFタスク実行の省力化

**タイピングの負担を減らす方法:**

**irafモジュールの別名を定義する**

**i=iraf.daophot**

**i.datapars(...)**

**i.centerpars(...)**

**i.fitskypars(...)**

**i.phot(...)**

# 複数のグラフウィンドウの利用

**Pythonスクリプト内でグラフウィンドウを操作可能**

**ウィンドウのアクティブ化:**

**from pyraf import gwm**

**gwm.window('ウィンドウタイトル')**

**←「ウィンドウタイトル」のウィンドウをアクティブにする**

**なければ新規作成**

**ウィンドウの消去:**

**gwm.delete('ウィンドウタイトル')**

**→ 複数のグラフを同時に表示するスクリプトの作成が可能**

# Pythonスクリプトの基本構文 1/2

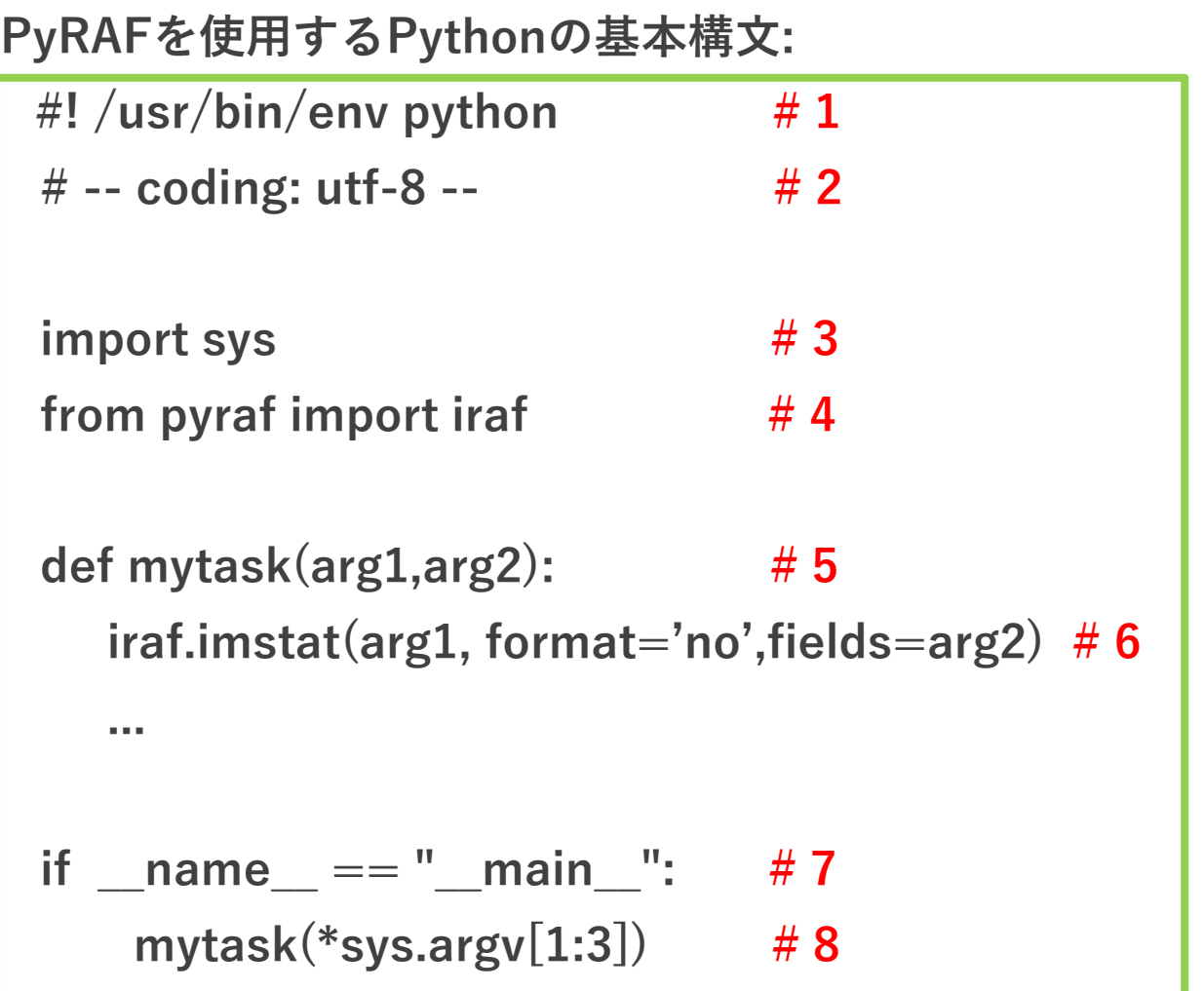

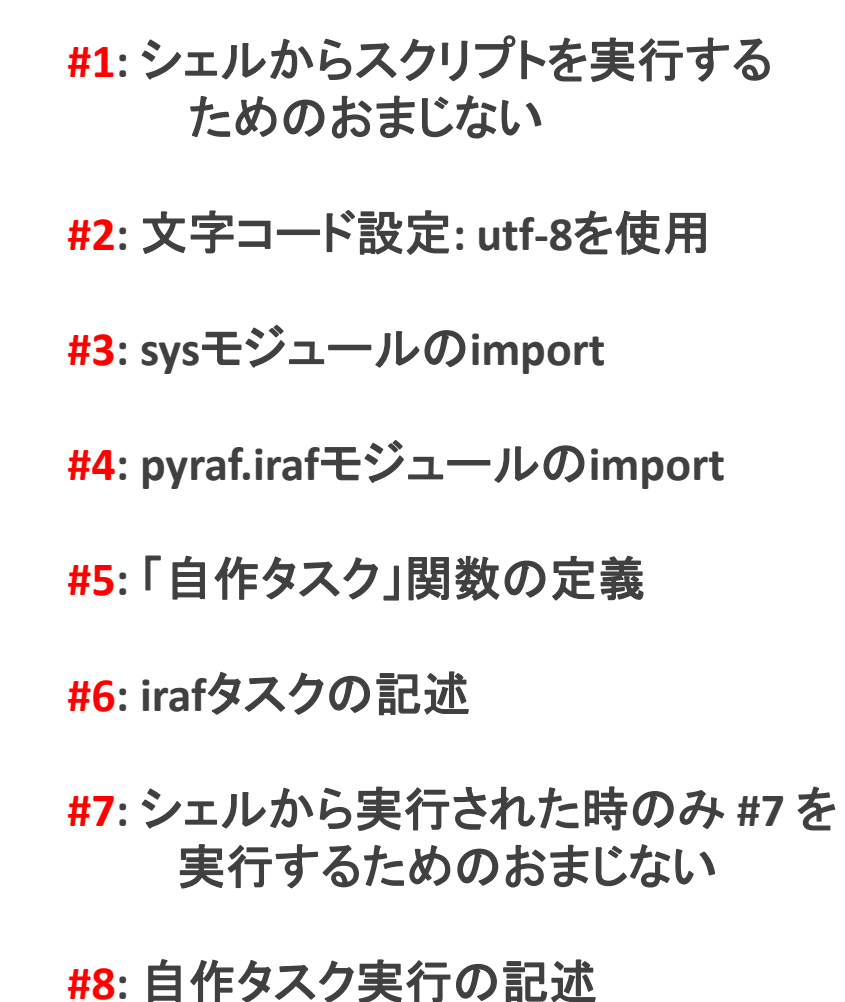

# Pythonスクリプトの基本構文 2/2

### **補足:**

- **・ #1 は シェルから実行しない、または sh スクリプト名 で実行する場合は不要**
- **・ #2 で codingでスクリプト内で使用する文字コードを宣言**

**ascii文字のみであれば宣言不要**

- **・ #5: Pythonで自作タスクを作成する場合、必ず「関数」でタスクを定義する**
- **・ #7: シェルから実行可能とする場合のみ必要**
- **・ #8: \*sys.argv[1:3] \*「リスト名」で複数の要素を展開して関数に渡すことが可能**

# Pythonスクリプトの実行

**実行方法は2通り:**

**1. シェルからコマンドとして実行:**

**\$ /path\_to\_scripts/スクリプト名 引数1 引数2 ...**

**2. PyRAF対話環境、Python対話環境で実行:**

**import スクリプトファイル幹名 (=「.py」を除いた名前)**

**スクリプトファイル幹名.関数名(引数1, 引数2)**

**例: myscript.py内のmyfunc()の場合 → import myscript, myscript.myfunc()**

**(用法注意:スクリプト置き場をPythonに登録するか、import時に**

**スクリプト置き場にcdで移動しておく必要あり。詳細は割愛)**

# PyRAF+Python参考文献

**70**

## PyRAF+Python参考文献

**本資料の作成にあたり、以下を参考にしている**

**・ The PyRAF Tutorial**

**http://stsdas.stsci.edu/pyraf/doc.old/pyraf\_tutorial/**

**・ PyRAF Programmer's guide**

**http://stsdas.stsci.edu/pyraf/doc.old/pyraf\_guide/pyraf\_guide.html**

**・ PyRAF FAQ**

**http://www.stsci.edu/institute/software\_hardware/pyraf/pyraf\_faq**

**・ Python Tutorial**

**https://docs.python.org/ja/3.7/tutorial/**